# **BAB III**

# **METODOLOGI PENELITIAN**

#### **3.1 Analisa Sistem yang Sedang Berjalan**

*Fitness* adalah olahraga kesegaran jasmani yang mengkombinasikan bermacam-macam gerakan olahraga. *Fitness* merupakan dasar dari segala cabang olahraga. Gerakan-gerakan pokok dalam *fitness* juga dapat dimanfaatkan untuk latihan dasar dari olahraga lainnya. *Fitness* juga merupakan olahraga pembentukan otot-otot tubuh yang dilakukan secara rutin dan berkala, yang bertujuan untuk menjaga fitalitas tubuh dan menjadikan tubuh menjadi sehat. Dengan *fitness* secara rutin dapat menjadikan tubuh yang ideal dan sehat.

Adapun analisis prosedur pelayanan yang sedang berjalan di tempat *fitness* dapat diuraikan secara detail berikut ini:

- 1. Member datang ke *gym* dan menemui bagian *costumer service* untuk melakukan *check in*, kemudian bagian *costumer service* akan menawarkan kelas yang ingin diikuti oleh member untuk mengikuti kelas.
- 2. *Costumer service* akan memberikan jadwal kelas yang didalamnya terdiri dari informasi seputar kelas kemudian *costumer service* menjelaskan prosedur untuk mengikuti kelas.
- 3. *Costumer service* akan mendata member yang ingin mengikuti kelas secara manual.
- 4. Selanjutnya member tinggal menunggu panggilan yang akan disampaikan oleh *costumer service*.
- 5. Setelah prosedur sudah dijalani, member yang ingin mengikuti kelas terlebih dahulu mendaftar di *costumer service*, kemudian member akan diserahkan kepada instruktur yang melatih di kelas yang diikuti.

Untuk analisa sistem yang sedang berjalan, dapat digambarkan dengan menggunakan alat bantu *unified modelling language (UML)* yaitu *use case diagram* dan *activity diagram.*

RSITAS ISLAM

# 1. *Use Case Diagram*

*Use case diagram* sistem pelayanan kelas di tempat *fitness* dapat dilihat pada gambar 3.1.

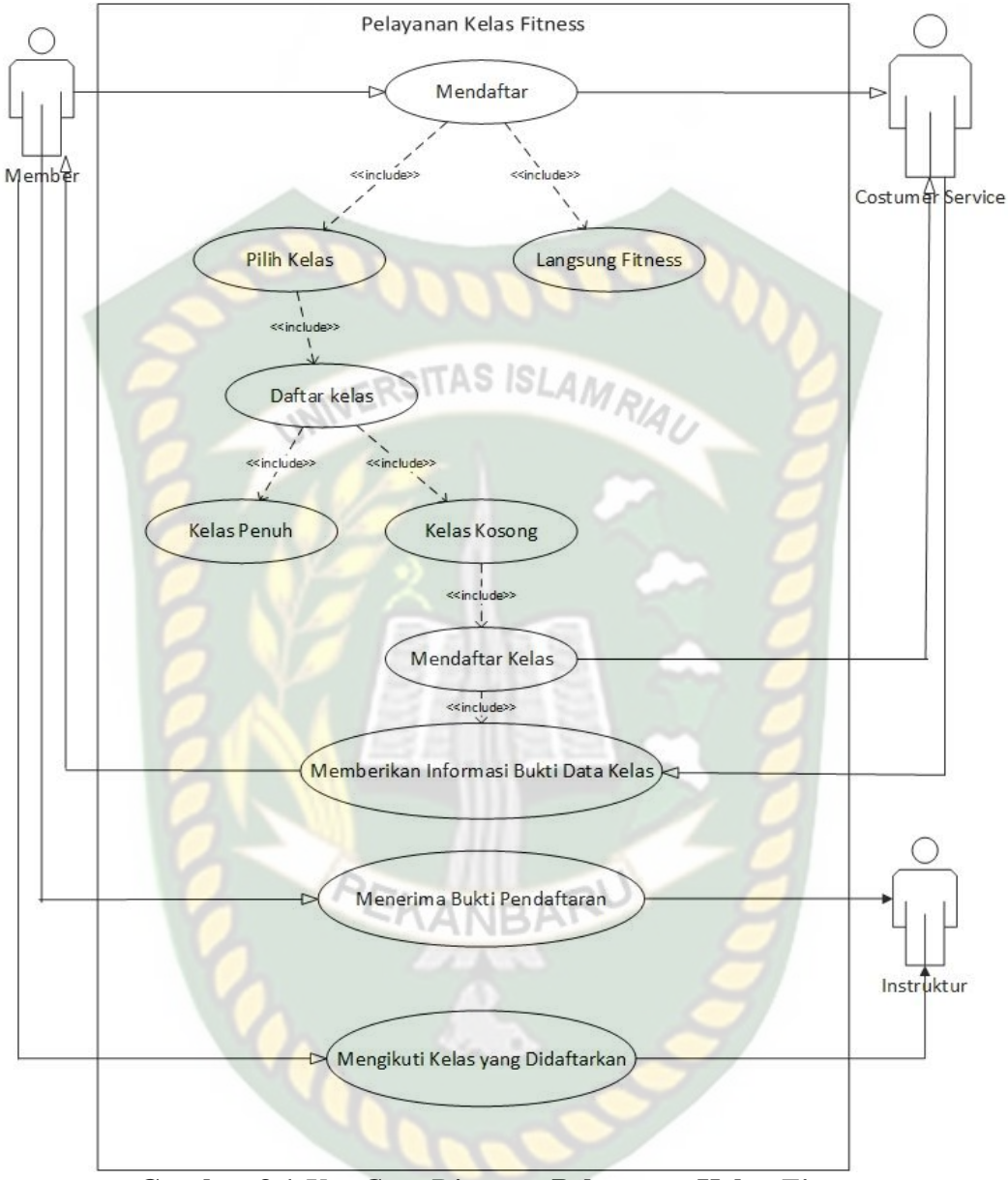

**Gambar 3.1** *Use Case Diagram* **Pelayanan Kelas** *Fitness*

Berdasarkan gambar *use case diagram* pelayanan kelas *fitness* yang berjalan saat ini terdapat spesifikasi pada tabel 3.1.

| Actor               | rader 9.1 Spesifikasi Ose Case 1 ciayanan <b>ix</b> tias <i>i uh</i> ess<br>Skenario |
|---------------------|--------------------------------------------------------------------------------------|
|                     |                                                                                      |
| 1. Member           | Member<br>melakukan<br>pendaftaran                                                   |
|                     | kepada costumer service                                                              |
| 2. Costumer service | 1. Costumer service mendapatkan<br>bukti data kelas                                  |
| UNIVERSITAS         | <b>ISLAM</b><br>2. Costumer service memberikan                                       |
|                     | informasi bukti data kelas kepada<br>member                                          |
| 3. Member           | 1. Member<br>menerima<br>bukti                                                       |
| PEKA                | pendaftaran                                                                          |
|                     | 2. Member<br>memberikan<br>bukti                                                     |
|                     | pendaftaran ke instuktur                                                             |
|                     | 3. Member mengikuti kelas<br>yang                                                    |
|                     | didaftarkan                                                                          |
| 4. Instruktur       | Instruktur menerima bukti pendaftaran<br>dari member                                 |
|                     |                                                                                      |

**Tabel 3.1 Spesifikasi** *Use Case* **Pelayanan Kelas** *Fitness*

#### 2. *Activity Diagram*

*Activity diagram* sistem pelayanan kelas ditempat *fitness* berkaitan dengan informasi penjadwalan kelas, deskripsi kelas, dan pendaftaran kelas dapat dilihat pada gambar 3.2.

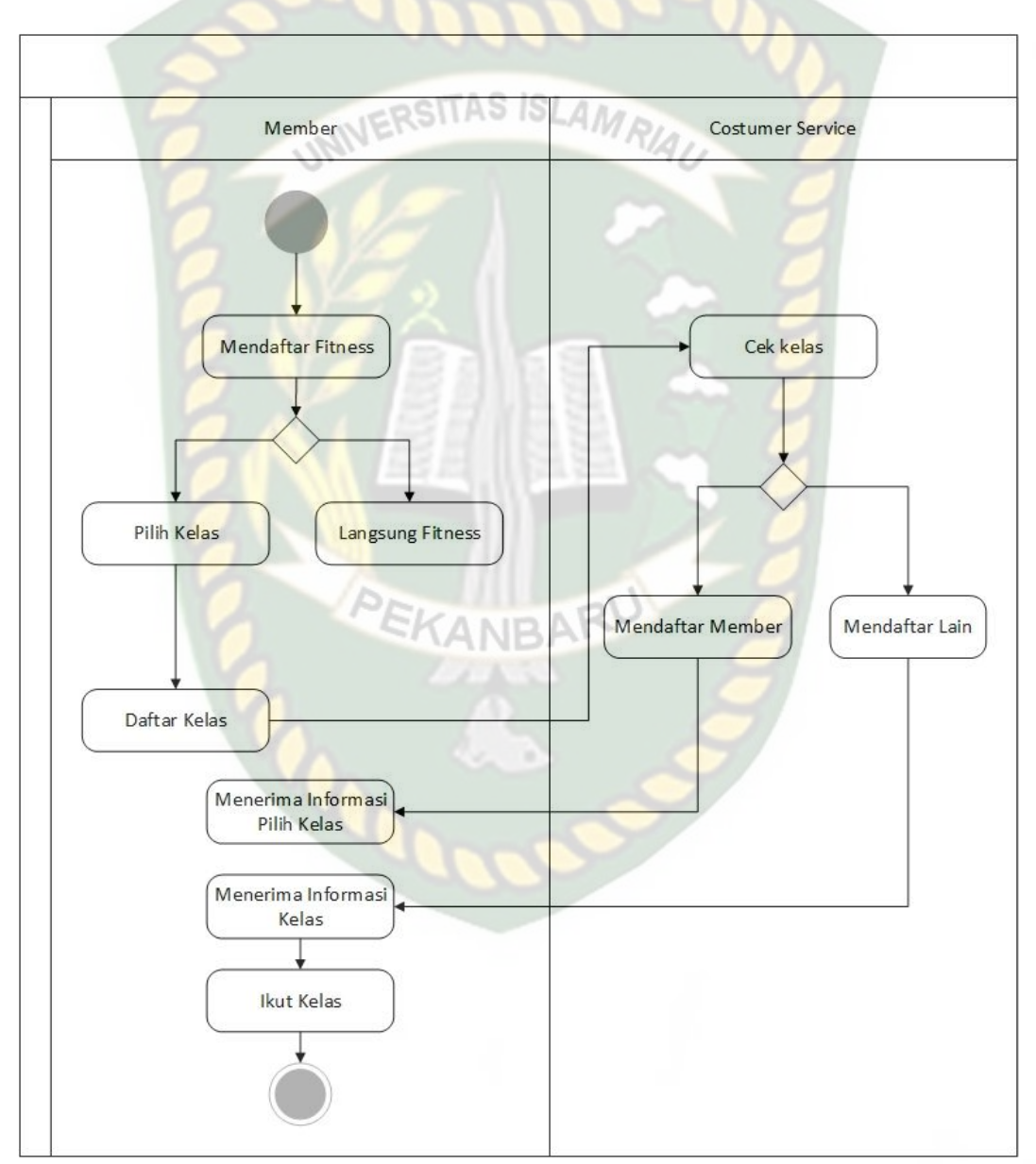

**Gambar 3.***2 Activity Diagram* **Pendaftaran Kelas** *Fitness*

Berdasarkan analisa sistem yang sedang berjalan, pembangunan aplikasi Panduan *Fitness* untuk manula menggunakan *Augmented reality* ini perlu dilakukan. Dengan adanya aplikasi tersebut akan memudahkan memandu lansia untuk melakukan olahraga di rumah dengan mempelajari dan menerapkan gerakan yang benar agar olahraga menjadi efektif. Pengguna aplikasi ini juga bisa mempelajari gerakannya dimana saja tempatnya dan kapan saja waktunya sesuai keinginan.

#### **3.2 Perancangan Sistem**

Dalam pembangunan aplikasi panduan *fitness* untuk manula menggunakan *augemented reality* berbasis android ini ada beberapa perancangan pada aplikasi, yaitu perancangan *use case diagram*, *activity diagram*, *flowchart* dan perancangan antar muka (*interface*)*.* Adapun aplikasi ini menampilkan model suatu objek 3D dengan gerakan animasi pada gerakan *fitness* manula.

Aplikasi ini dibangun dengan dukungan *library kudan* dengan menggunakan teknik *markerless* pada pengambilan markernya sehingga aplikasi *augmented reality* yang dibangun ini tidak memerlukan *marker* untuk mendeteksi object 3D tersebut. Maksud dari *markerless* di sini adalah penandaan *marker* pada lokasi animasi 3D dilakukan pada saat aplikasi dijalankan, setelah pengguna memilih jenis animasi pada gerakan maka aplikasi ini akan membuka halaman yang dipilih kemudian mengaktifkan kamera untuk melakukan *tracking markerless* terhadap lokasi yang akan ditampilkan, selanjutnya dengan menekan tombol tampilkan untuk memproses lokasi tersebut sebagai tempat untuk menampilkan object 3D animasi yang sudah dipilih.

# **3.2.1 Perancangan** *Unifield Modelling Language (UML)* **Sistem yang Dikembangkan**

### 1. *Use Case Diagram*

*Use case Diagram* menggambarkan fungsionalitas yang diharapkan dari sebuah sistem, yaitu bagaimana cara pengguna berinteraksi dengan sistem yang akan dibuat. Sehingga pengguna bisa mengetahui apa saja interaksi yang bisa terjadi. Adapun tampilan *use case diagram* aplikasi terdapat pada gambar 3.3.

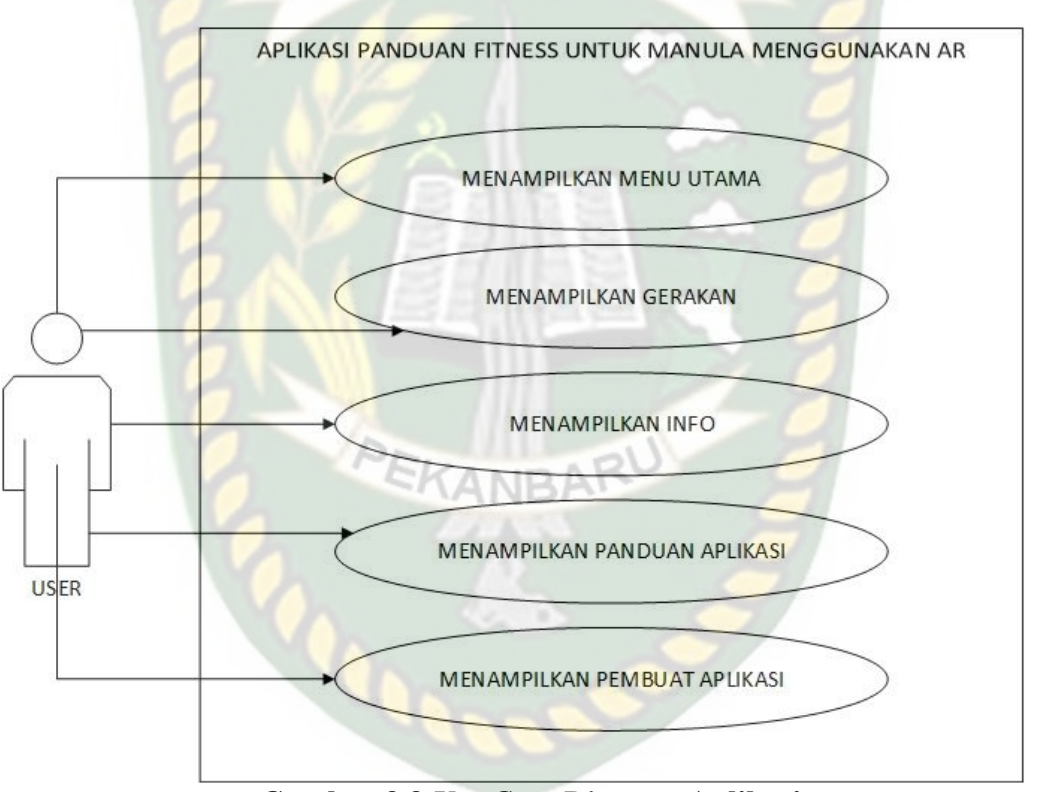

**Gambar 3.3** *Use Case Diagram* **Aplikasi**

Penjelasan lebih rinci mengenai *use case diagram* aplikasi panduan *fitness* untuk manula menggunakan *augmented reality* dapat dilihat pada tabel berikut:

| Use case: Menu Utama |                                           |  |
|----------------------|-------------------------------------------|--|
| Aktor utama          | User                                      |  |
| Kondisi awal         | User membuka aplikasi                     |  |
| Kondisi akhir        | Menampilkan menu utama aplikasi           |  |
| Main success         | 1. User membuka aplikasi                  |  |
| scenario             | Sistem menampilkan menu utama<br>2.       |  |
| Alternative          | 1. User dapat melihat menu utama aplikasi |  |
| scenario             |                                           |  |

**Tabel 3.2** *Use Case Spesification* **Menu Utama**

**Tabel 3.3** *Use Case Spesification* **Menu Gerakan**

| Use case: Menu Gerakan |                                                         |  |
|------------------------|---------------------------------------------------------|--|
| Aktor utama            | User                                                    |  |
| Kondisi awal           | User memilih button gerakan                             |  |
| Kondisi akhir          | Menampilkan animasi 3D gerakan                          |  |
| Main success           | 1. User membuka aplikasi                                |  |
| scenario               | 2. Sistem menampilkan menu utama                        |  |
|                        | 3. User memilih button gerakan                          |  |
|                        | Sistem menampilkan menu gerakan<br>4.                   |  |
|                        | User memilih salah satu gerakan pada menu gerakan<br>5. |  |
|                        | Sistem menampilkan animasi 3D gerakan<br>6.             |  |
| Alternative            | User dapat memilih gerakan pada menu gerakan<br>1.      |  |
| scenario               | User dapat merotasi object 3D gerakan<br>2.             |  |

| Use case : Menu Info |                                                             |  |  |  |
|----------------------|-------------------------------------------------------------|--|--|--|
|                      |                                                             |  |  |  |
| Aktor utama          | User                                                        |  |  |  |
|                      |                                                             |  |  |  |
| Kondisi awal         | User memilih button info                                    |  |  |  |
|                      |                                                             |  |  |  |
| Kondisi akhir        | Menampilkan menu info aplikasi                              |  |  |  |
|                      |                                                             |  |  |  |
| Main success         | 1. User membuka aplikasi AMRIA                              |  |  |  |
| scenario             | 2. Sistem menampilkan menu utama                            |  |  |  |
|                      |                                                             |  |  |  |
|                      | 3. User memilih button info                                 |  |  |  |
|                      |                                                             |  |  |  |
|                      | Sistem menampilkan menu info<br>4.                          |  |  |  |
|                      |                                                             |  |  |  |
| Alternative          | 1. User dapat melihat informasi <i>fitness</i> untuk manula |  |  |  |
|                      |                                                             |  |  |  |
| scenario             |                                                             |  |  |  |
|                      |                                                             |  |  |  |

**Tabel 3.4** *Use Case Spesification* **Menu Info**

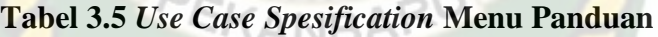

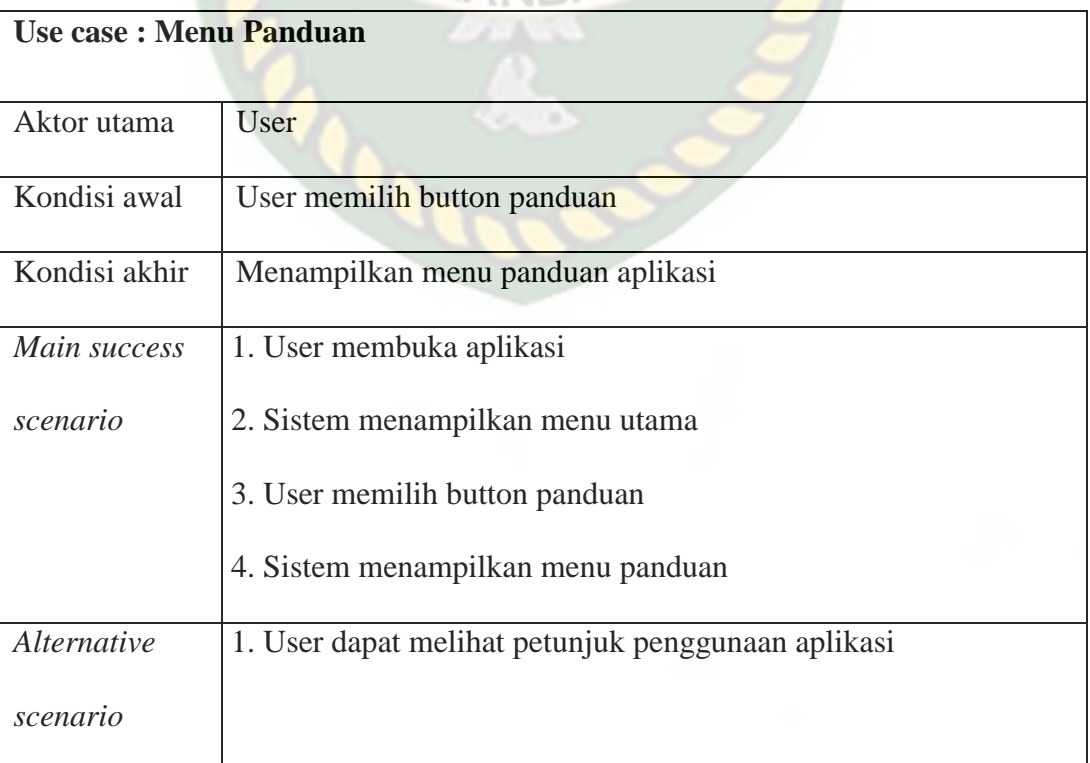

| <b>Use case: Menu Pembuat</b> |                                                          |  |
|-------------------------------|----------------------------------------------------------|--|
|                               |                                                          |  |
| Aktor utama                   | User                                                     |  |
| Kondisi awal                  | User memilih button pembuat                              |  |
| Kondisi akhir                 | Menampilkan menu pembuat aplikasi                        |  |
| Main success                  | 1. User membuka aplikasi LAMRIA                          |  |
| scenario                      | 2. Sistem menampilkan menu utama                         |  |
|                               | 3. User memilih button pembuat                           |  |
|                               | 4. Sistem menampilkan menu pembuat                       |  |
| Alternative                   | 1. User dapat melihat informasi tentang pembuat aplikasi |  |
| scenario                      |                                                          |  |

**Tabel 3.6** *Use Case Spesification* **Menu Pembuat**

### 2. *Activity Diagram*

Pada *activity diagram* aplikasi panduan *fitness* untuk manula menggunakan *augmented reality* penggambaran diagram menunjukkan bagaimana aktifitas yang terjadi ketika pengguna menjalankan aplikasi tersebut. *Activity diagram* aplikasi panduan *fitness* untuk manula menggunakan *augmented reality* dapat dilihat pada gambar 3.4.

PEKANBARU

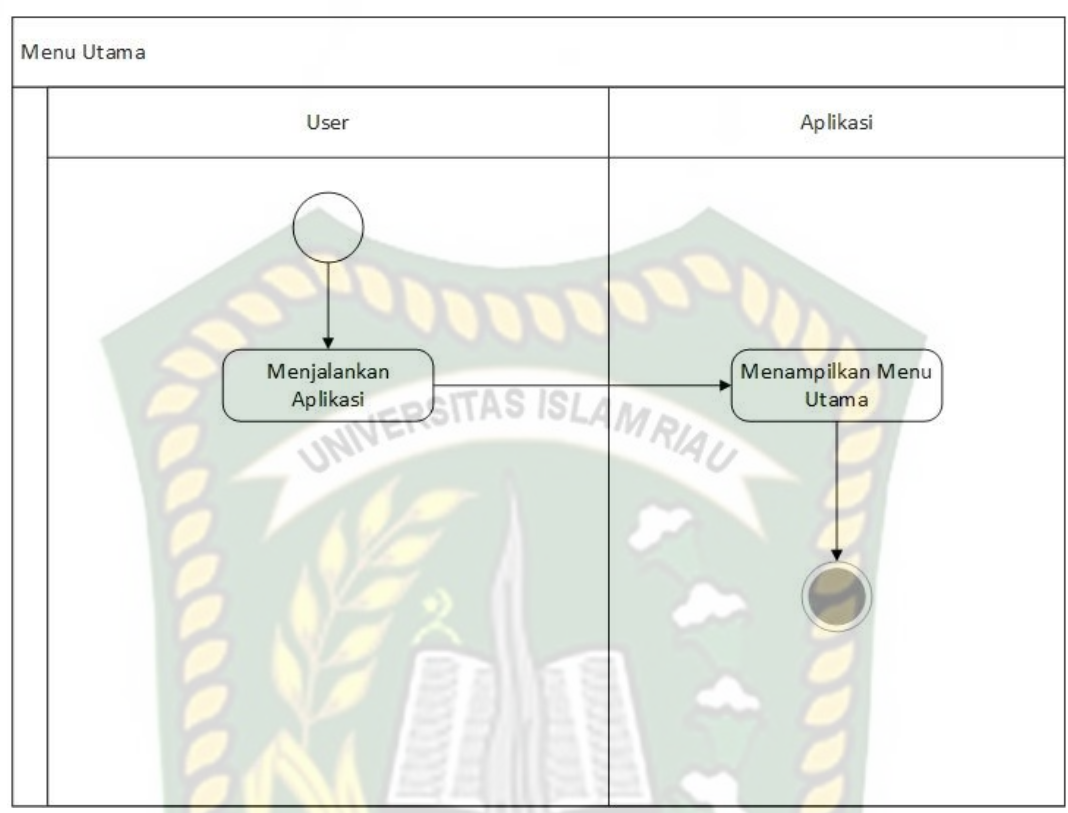

**Gambar 3.4** *Activity Diagram* **Menu Utama**

*Activity diagram* menu utama menampilkan alur aplikasi untuk menampilkan menu utama, dimana menu utama adalah menu awal ketika membuka aplikasi. Pada menu utama terdapat beberapa menu yaitu menu gerakan, menu info, menu panduan, dan menu pembuat, serta adanya button keluar untuk keluar dari aplikasi seperti pada gambar 3.4.

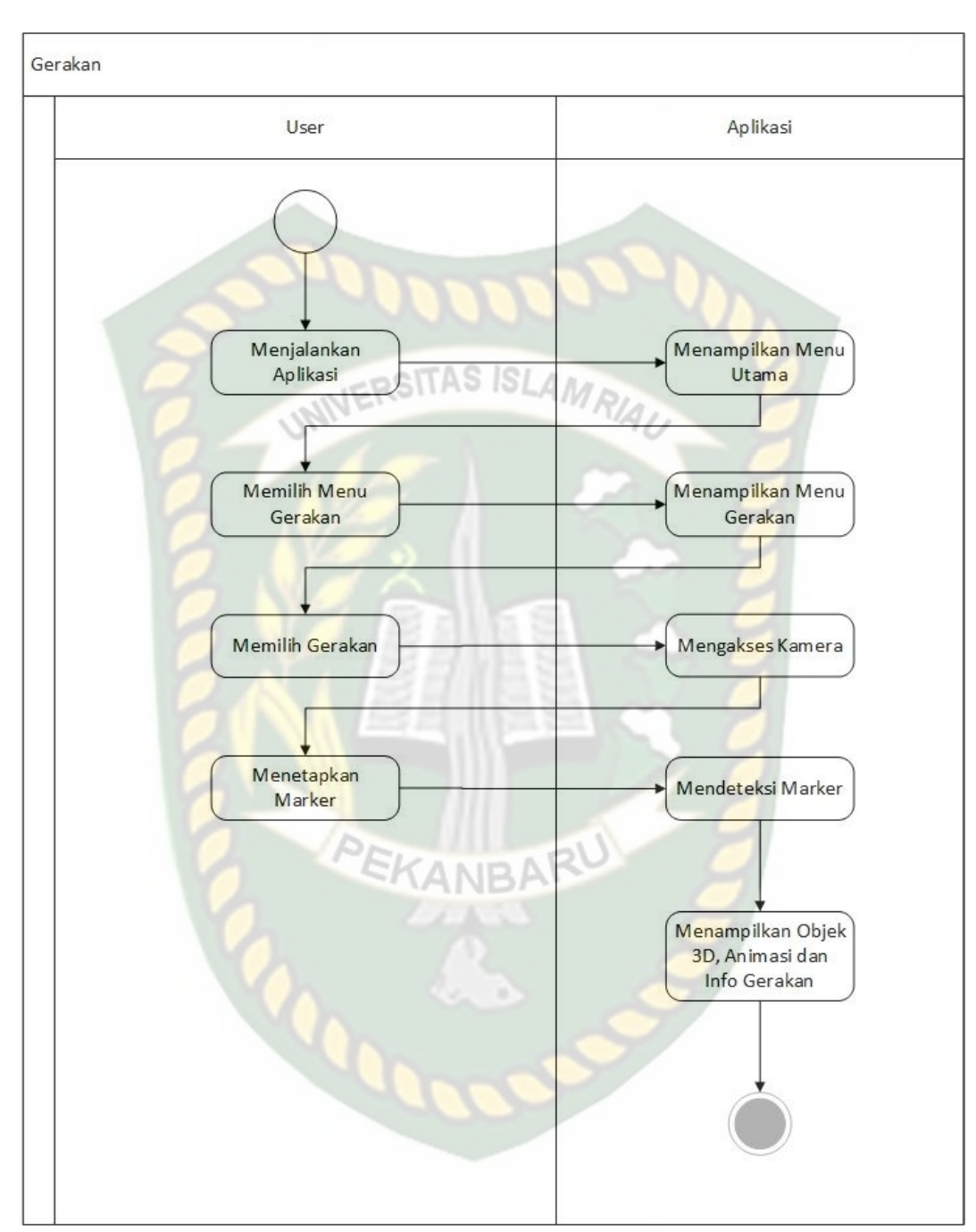

**Gambar 3.5 Activity Diagram Menu Gerakan**

*Activity diagram* menu gerakan menampilkan alur aplikasi untuk menampilkan menu gerakan. Pada menu gerakan, aplikasi akan menampilkan 2 bagian gerakan *fitness* lansia. Ketika user memilih salah-satu gerakan maka aplikasi akan menampilkan kamera dan kemudian user menetapkan marker lalu aplikasi akan mendeteksi marker dan object 3D animasi gerakan akan tampil beserta info gerakan seperti pada gambar 3.5.

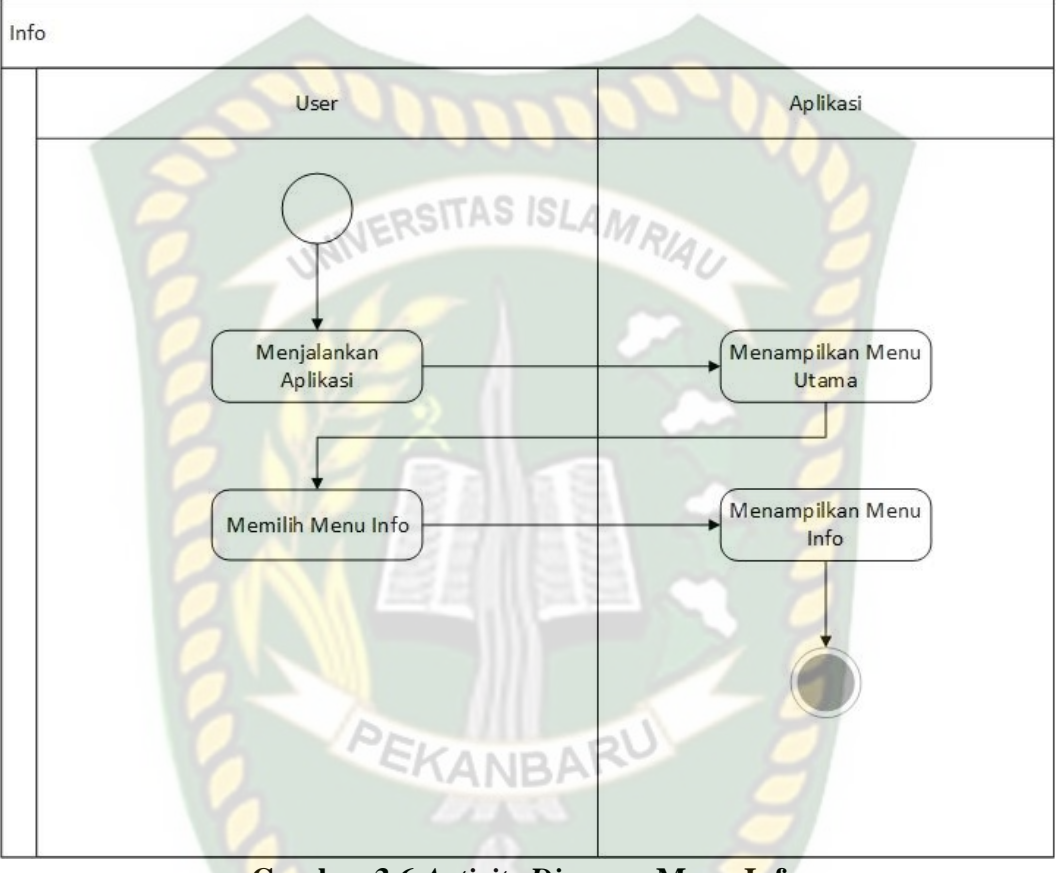

**Gambar 3.6** *Activity Diagram* **Menu Info**

*Activity Diagram* info menampilkan alur aplikasi untuk menampilkan menu info, dimana menu info berisi informasi tentang *fitness* pada lansia serta manfaat bagi tubuh seperti pada gambar 3.6.

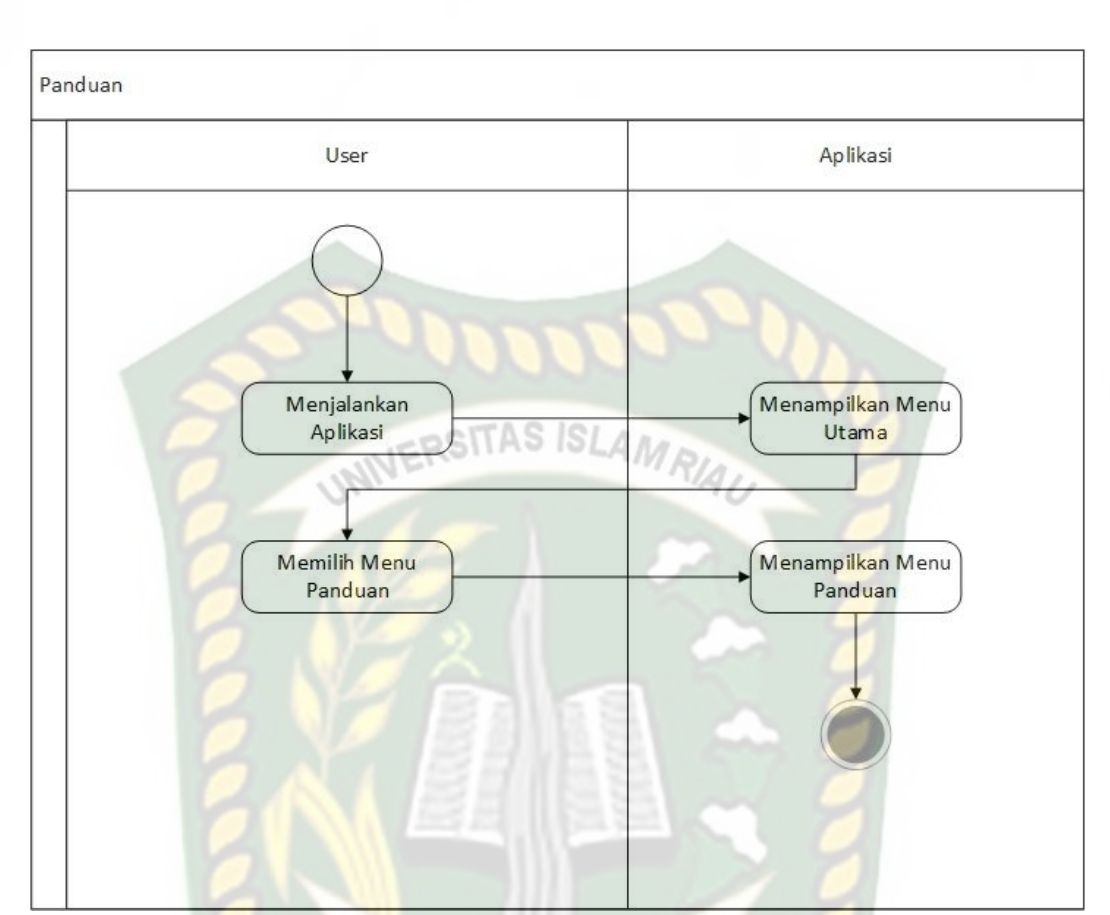

**Gambar 3.7** *Activity Diagram* **Menu Panduan**

*Activity Diagram* panduan menampilkan alur aplikasi untuk menampilkan menu panduan, dimana menu panduan berisi tentang petunjuk penggunaan aplikasi seperti pada gambar 3.7.

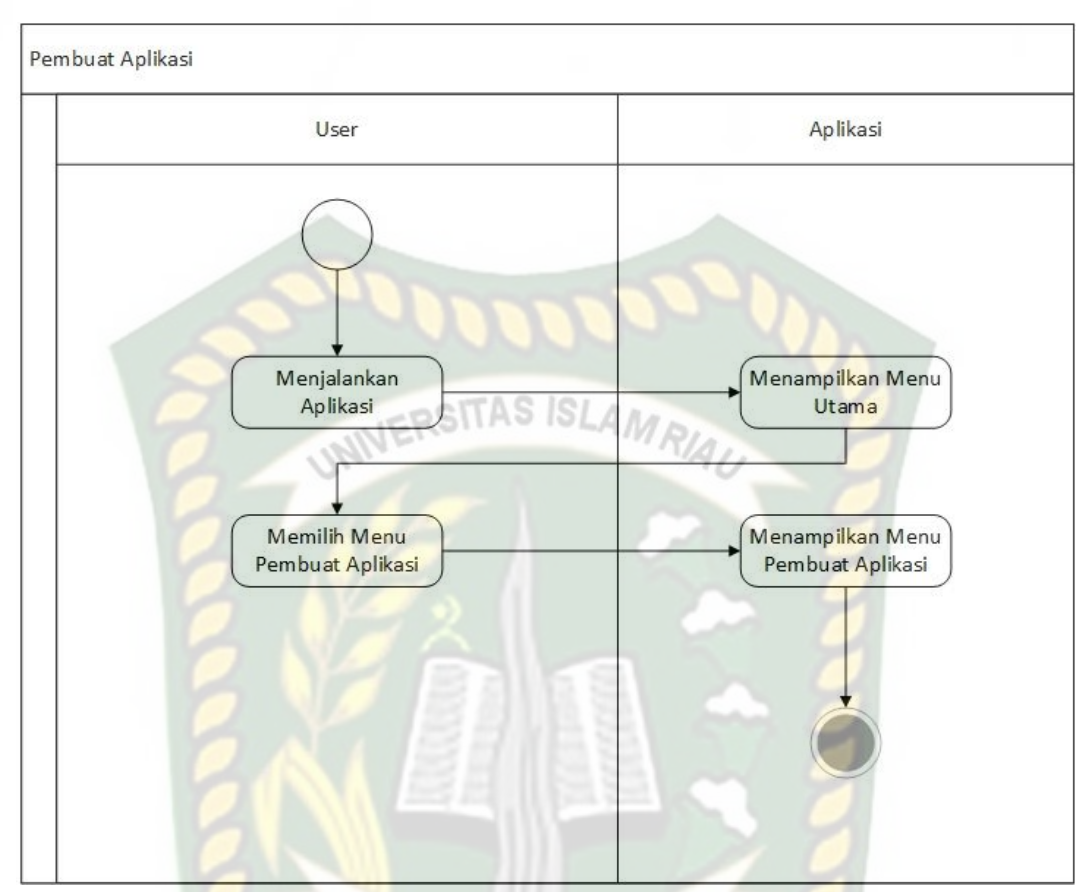

**Gambar 3.8** *Activity Diagram* **Menu Pembuat**

*Activity Diagram* Pembuat menampilkan alur aplikasi untuk menampilkan menu pembuat, dimana menu pembuat berisi tentang informasi pembuat aplikasi seperti pada gambar 3.8.

# **3.2.2 Spesifikasi Kebutuhan** *Hardware* **dan** *Software*

a. *Hardware* (Perangkat Keras)

*Hardware* yang digunakan dalam perancangan aplikasi panduan *fitness* dengan *Augmented reality* ini dapat dilihat pada tabel 3.7.

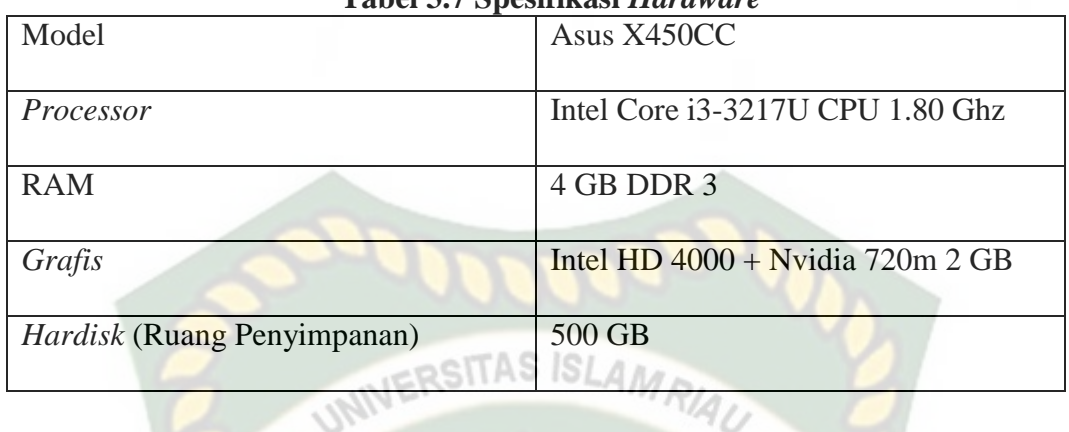

**Tabel 3.7 Spesifikasi** *Hardware*

Perancangan aplikasi panduan *fitness* menggunakan *augmented reality* memerlukan perangkat untuk mengujinya, perangkat yang digunakan dalam pengujian ini yaitu *smartphone* android *Xiaomi redmi 5A,* yang spesifikasinya dapat dilihat pada tabel 3.8.

| Ukuran Layar     | 5 inchi, 1280 x 1080 pixsel, IPS LCD |
|------------------|--------------------------------------|
| PEK<br>Processor | Qualcom Snapdragon 425, quad-core    |
|                  | 1,4 Ghz, GPU Adreno 308              |
| <b>RAM</b>       | 2 GB                                 |
| Media Internal   | 16 GB                                |
| Kamera Belakang  | 13 Megapiksel                        |
| Kamera Depan     | 5 Megapiksel                         |
| Baterai          | 3.000 mAh                            |
| Jaringan Seluler | GSM/3G HSPA/4G LTE                   |
| Sistem Operasi   | Android 7.1.2 Nougat                 |

**Tabel 3.8 Spesifikasi Xiaomi Redmi 5A**

#### b. *Software*

Perangkat lunak yang digunakan dalam pembuatan aplikasi panduan *fitness* menggunakan *augmented reality* ini yaitu:

- 1. Aplikasi Unity versi 5.4
- 2. Aplikasi Blender versi 2.79
- 3. *Library* Kudan SDK SITAS ISI.
- 4. Adobe Photoshop CS 6
- 5. Sistem Operasi windows 10

# **3.2.3 Desain Tampilan**

Desain tampilan dari aplikasi Panduan *Fitness* untuk manula Menggunakan *Augmented reality* ini berupa desain tampilan halaman utama aplikasi, desain tampilan menu gerakan, tampilan gerakan, desain tampilan menu info, desain tampilan menu panduan, desain tampilan menu pembuat. Tampilan gerakan ditampilkan dalam bentuk animasi 3D dan ditampilkan secara *realtime.*

### 1. Desain Tampilan Halaman Utama Aplikasi

Pada halaman utama aplikasi akan ditampilkan berupa gambar background *fitness* pada lansia*,* button gerakan, button info, button panduan, button pembuat, dan button keluar seperti pada gambar 3.9.

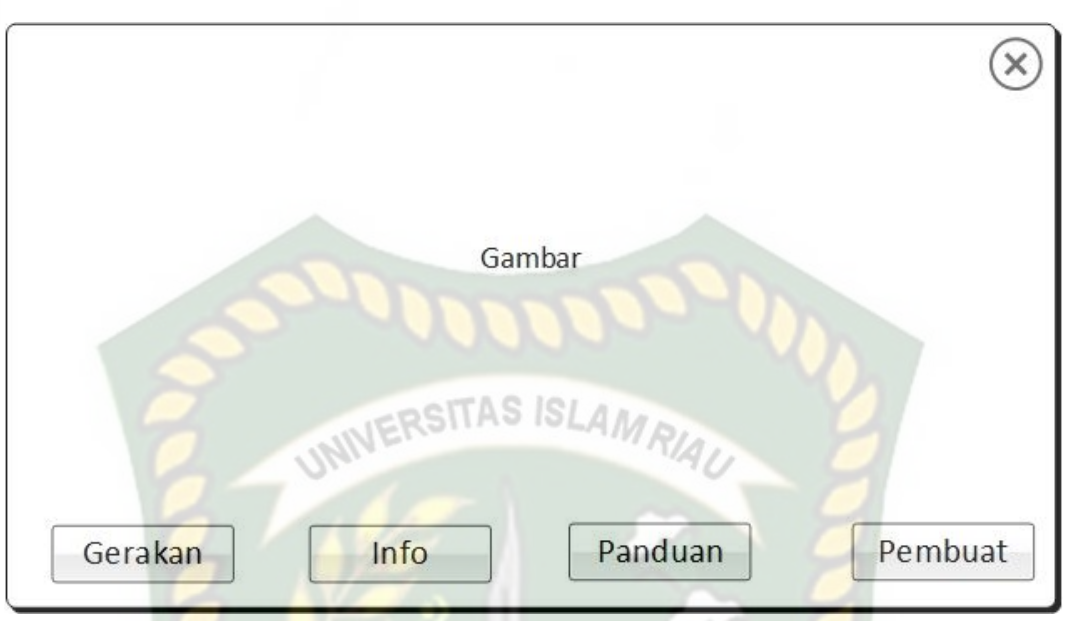

**Gambar 3.9 Desain Tampilan Halaman Utama Aplikasi**

Fungsi dari setiap button yaitu Button Gerakan untuk memilih gerakan yang akan ditampilkan, Button Info untuk menampilkan informasi gerakan *Fitness* pada lansia, Button Panduan untuk menampilkan petunjuk penggunaan aplikasi, Button Pembuat untuk menampilkan informasi pembuat aplikasi dan Button keluar untuk keluar dari aplikasi.

### 2. Desain Tampilan Menu Gerakan

Pada menu gerakan ini akan ditampilkan berupa button gerakan *fitness* lansia, gambar gerakan, button info, button panduan, button pembuat, dan button keluar seperti pada gambar 3.10.

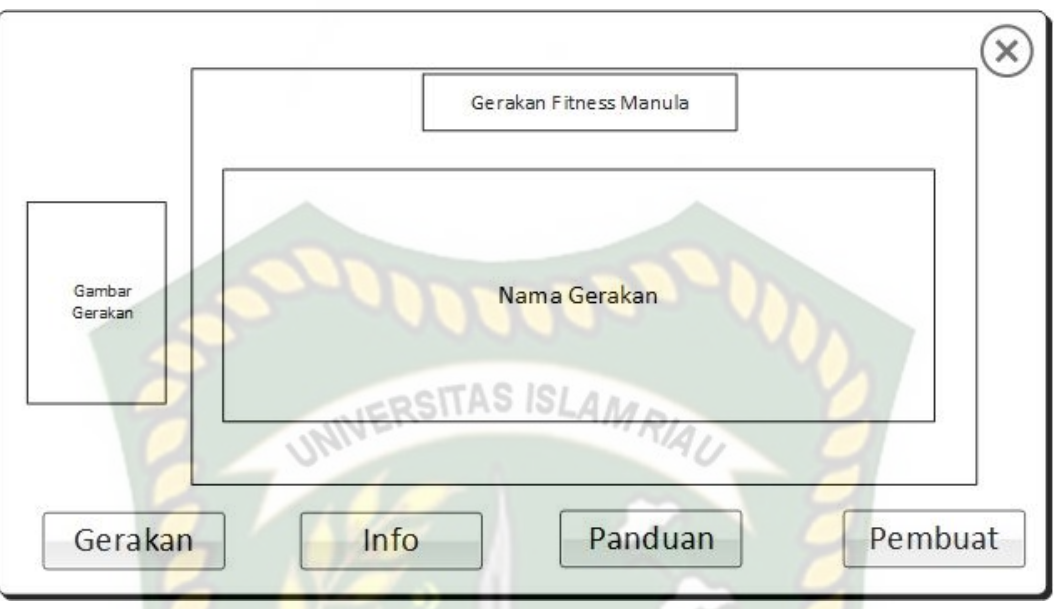

**Gambar 3.10 Desain Tampilan Menu Gerakan**

Pada panel halaman button gerakan akan ditampilkan button pilihan-pilihan gerakan *fitness* manula yang terbagi menjadi 2 bagian yaitu gerakan *balance* dan gerakan *strength*. Gerakan *balance* terdiri dari gerakan *sit to stand, sideways walking, heel toe tandem standing, heel toe tandem walking* dan gerakan *strength* terdiri dari gerakan *side hip strengthening, front knee strengthening exercise, heel raises, toe raises.* Pada panel ini terdapat huruf X yang digunakan untuk keluar dari aplikasi.

### 3. Desain Tampilan Menu Info

Pada menu info ini akan menampilkan *text box* informasi gerakan *fitness* untuk manula seperti pada gambar 3.11.

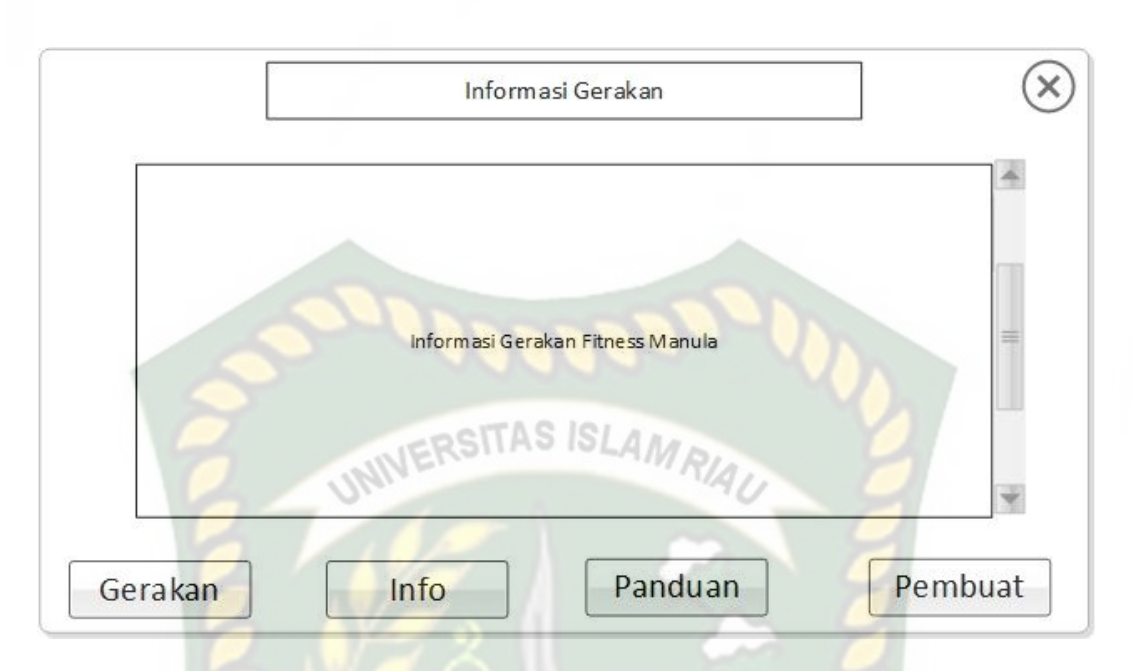

**Gambar 3.11 Desain Tampilan Menu Info**

Pada *text box* informasi panduan *fitness* menampilkan *text* informasi mengenai gerakan *fitness* pada lansia serta manfaat dan kegunaannya pada tubuh.

# 4. Desain Tampilan Menu Panduan

Pada menu panduan ini akan menampilkan *text box* petunjuk penggunaan aplikasi seperti pada gambar 3.12.

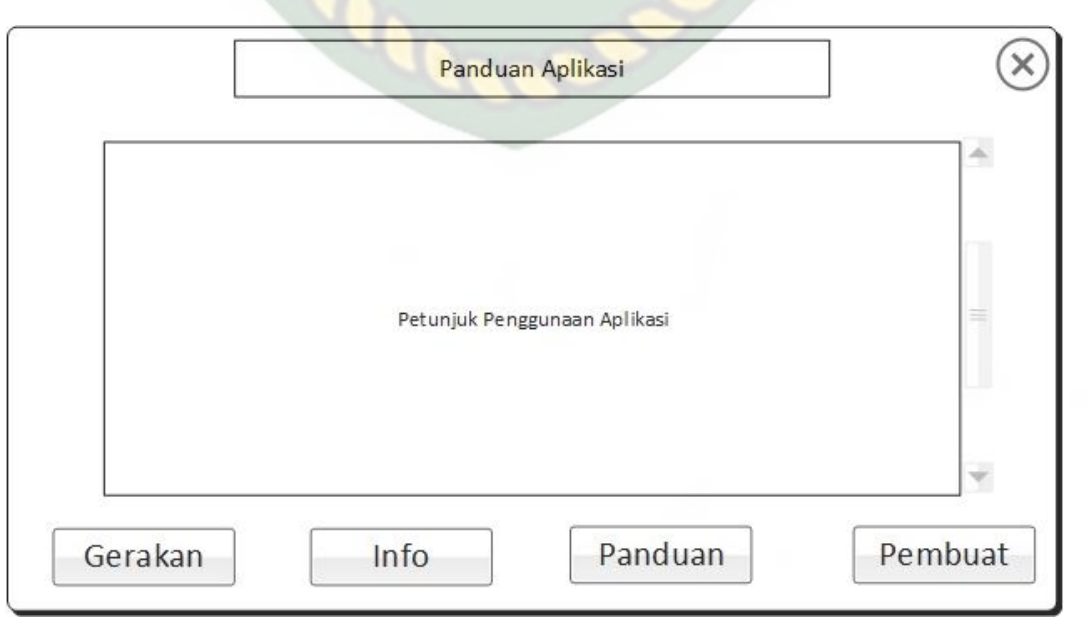

**Gambar 3.12 Desain Tampilan Menu Panduan**

Pada *text box* petunjuk aplikasi menampilkan informasi mengenai petunjuk cara penggunaan aplikasi.

### 5. Desain Tampilan Menu Pembuat

Pada menu Pembuat ini akan menampilkan *text box* tentang aplikasi seperti pada gambar 3.13.

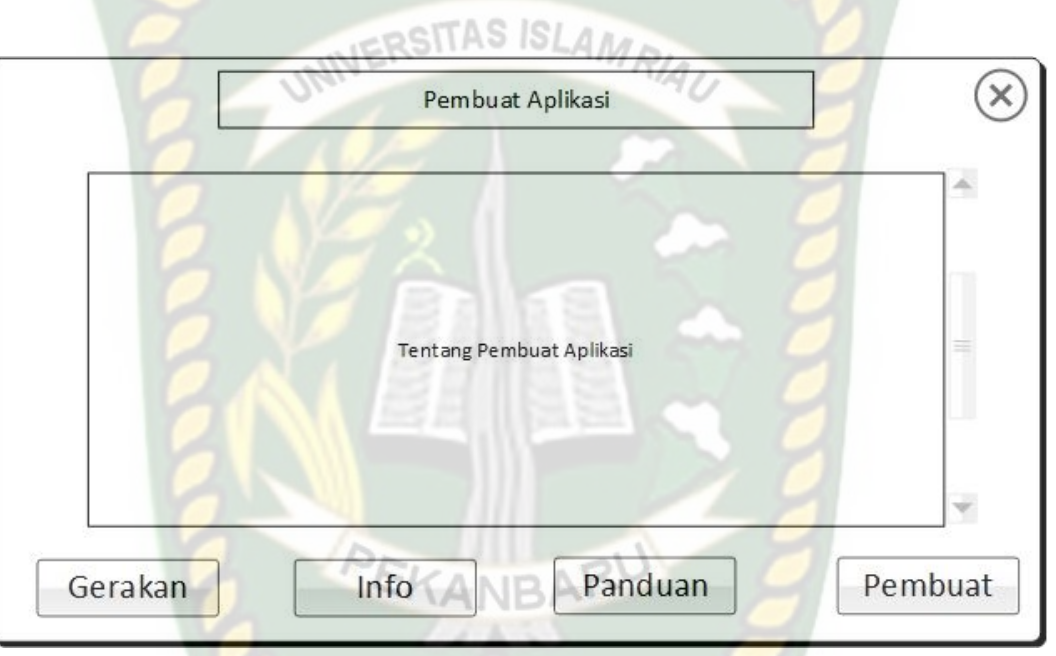

**Gambar 3.13 Desain Tampilan Menu Pembuat**

Pada *text box* tentang aplikasi akan menampilkan informasi mengenai *author* / pembuat dalam aplikasi.

# 6. Desain Tampilan Gerakan *Fitness* untuk manula

Pada tampilan gerakan aplikasi akan menampilkan gerakan yang telah dipilih sebelumnya pada menu gerakan yang dapat dilihat pada gambar 3.14.

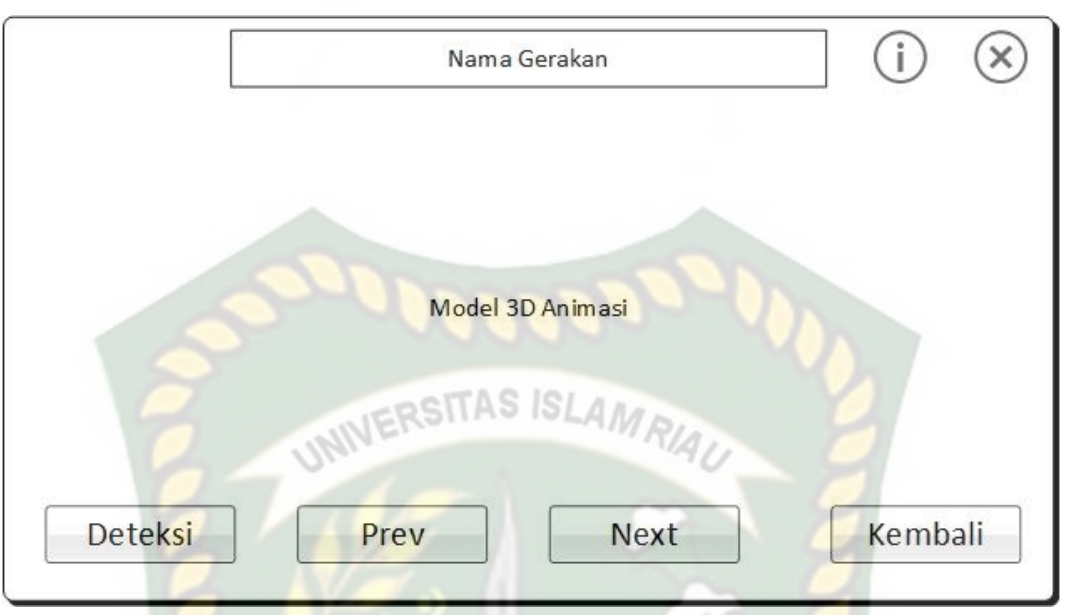

**Gambar 3.14 Desain Tampilan Gerakan**

Pada tampilan gerakan *fitness* untuk manula ini menampilkan gerakan animasi 3D yang telah dipilih sebelumnya pada menu gerakan dan beberapa button seperti button deteksi untuk menampilkan objek yang telah ditetapkan sebagai marker, button prev untuk kembali ke gerakan sebelumnya, button next untuk lanjut ke gerakan berikutnya, button kembali untuk kembali ke menu sebelumnya, button informasi untuk menampilkan *text box* informasi gerakan, dan button X untuk keluar dari aplikasi.

### **3.2.4 Desain Logika Program**

Perancangan aplikasi pada penelitian ini menggunakan program *flowchart* yang digunakan untuk menunjukkan alur kerja program secara keseluruhan. Desain logika program panduan *fitness* manula menggunakan *augmented reality* dapat dilihat pada gambar 3.15 dan 3.16.

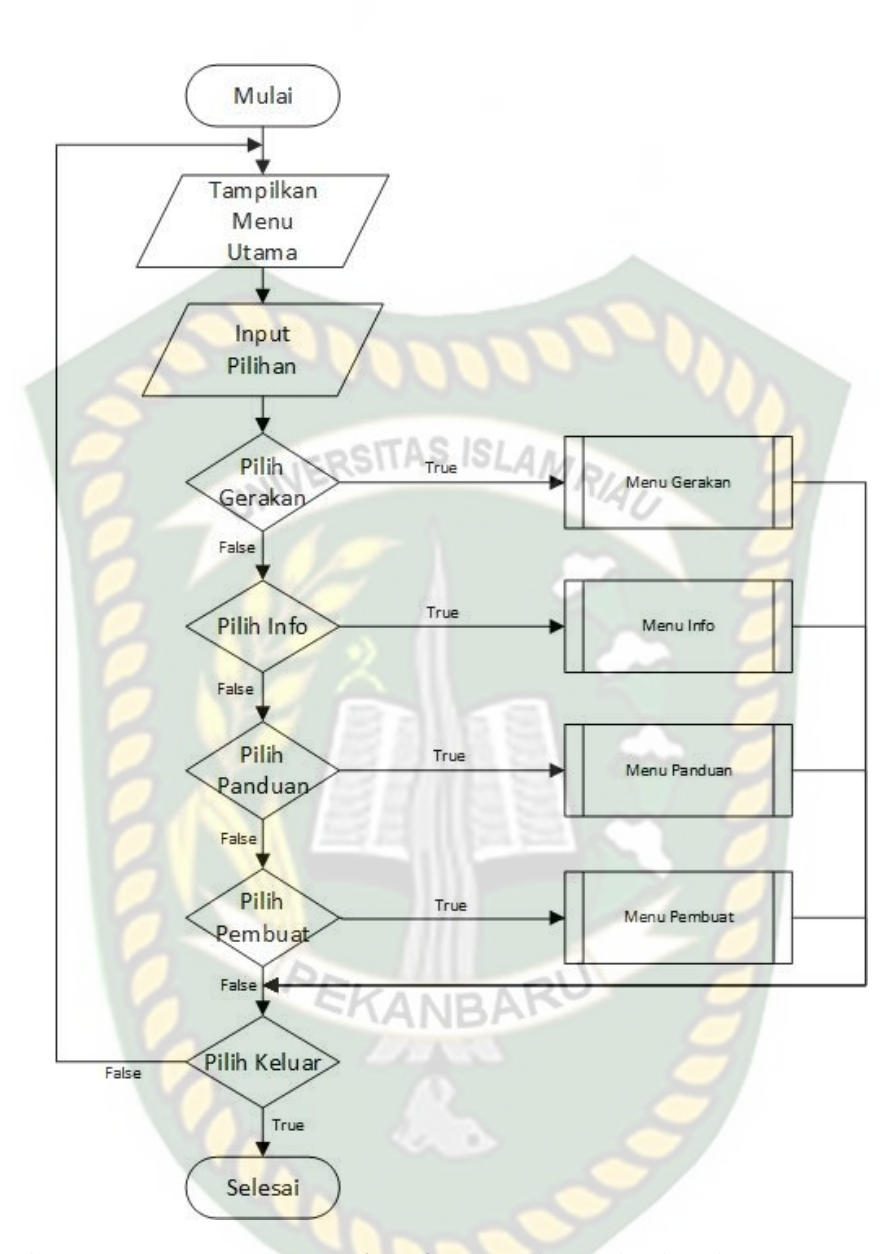

**Gambar 3.15 Program** *Flowchart* **Bagian 1 Aplikasi Panduan** *Fitness* **Manula dengan** *Augmented reality*

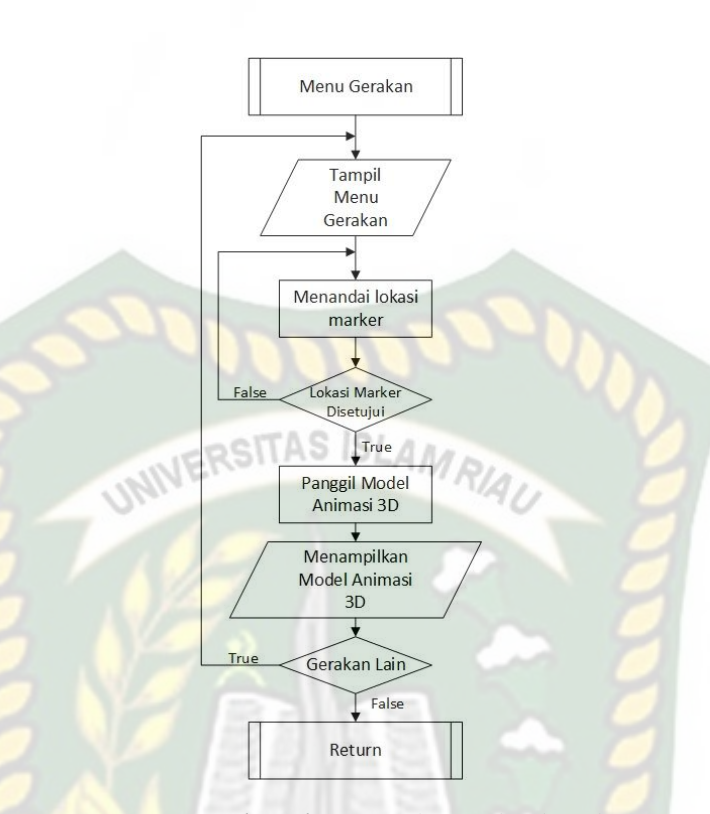

**Gambar 3.16 Program** *Flowchart* **Bagian 2 Aplikasi Panduan** *Fitness* **Manula dengan** *Augmented reality*

# **3.2.5 Perancangan Pembuatan Objek 3D pada Blender**

Pembuatan objek 3D pada blender menggunakan beberapa fitur yang telah disediakan oleh blender 3D antara lain fungsi *add mesh, extrude, cut edge, join to single mode,* dan sebagainya. Pemberian *modifer* seperti *solidify, subdivision surface, mirror,* pemberian material dan tekstur pada objek.

Berikut cara pembuatan objek 3D pada blender:

1. Pembuatan objek diawali dengan pembuatan kepala dengan pembentukan model dari berbentuk kubus hingga menjadi berbentuk oval dengan lonjong dibagian bawah sehingga terbentuk menjadi kepala yang dapat dilihat pada gambar 3.17.

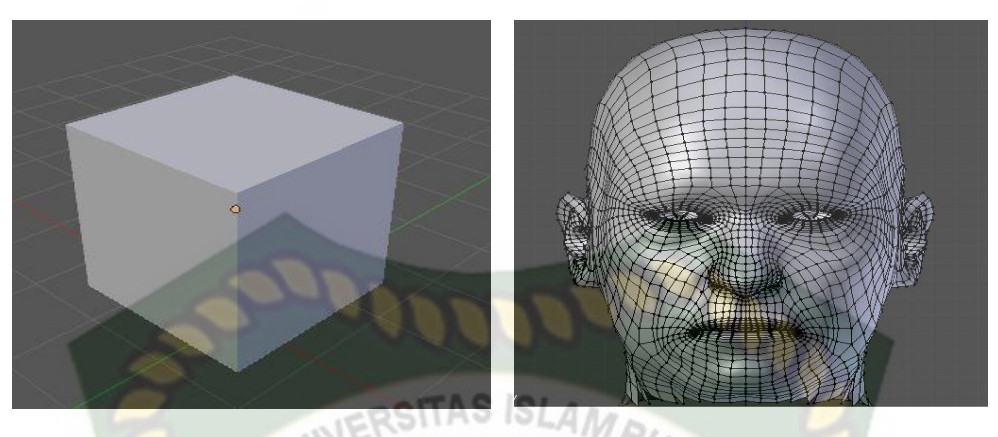

**Gambar 3.17 Pembuatan Kepala Objek 3D**

2. Pembuatan badan yang digabungkan dengan baju dan celana serta pembuatan

tangan dan kaki objek 3D yang dapat dilihat pada gambar 3.18.

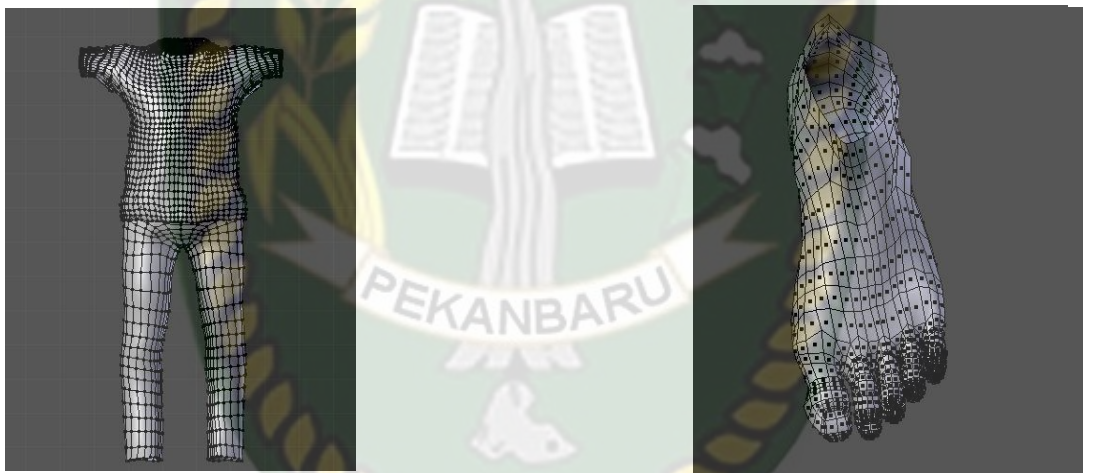

**Gambar 3.18 Pembuatan Baju, Celana, Tangan dan Kaki Objek 3D**

3. Menggabungkan seluruh objek yang telah dibuat dan memberikan tekstur warna kulit, rambut, pakaian, dan sebagainya sehingga dapat dilihat hasil pada gambar 3.19 dan 3.20.

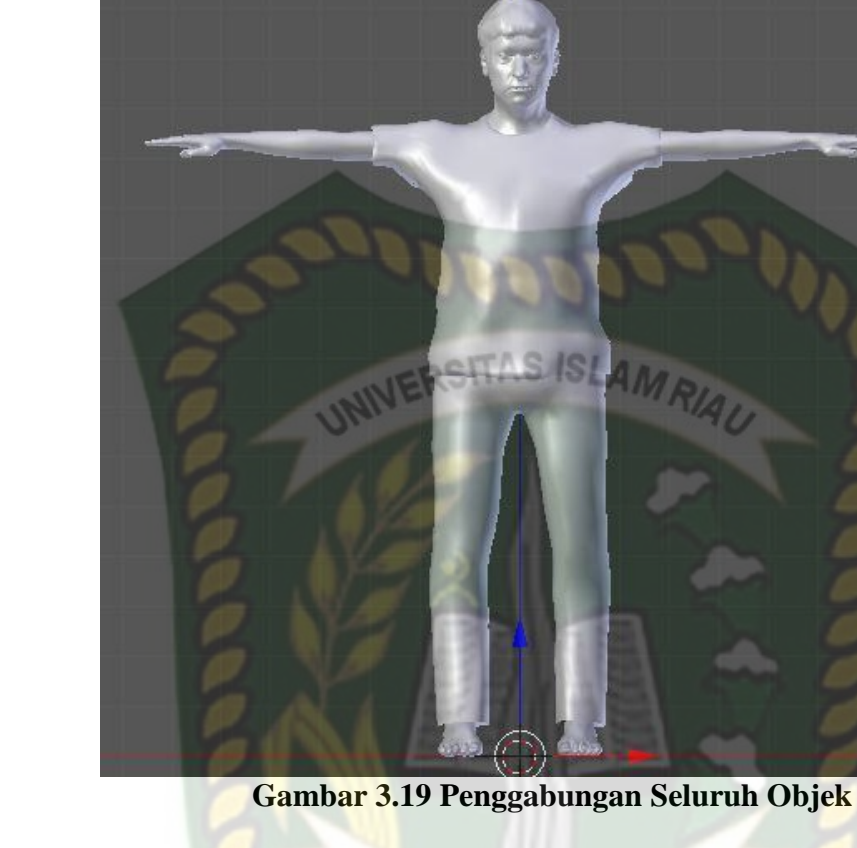

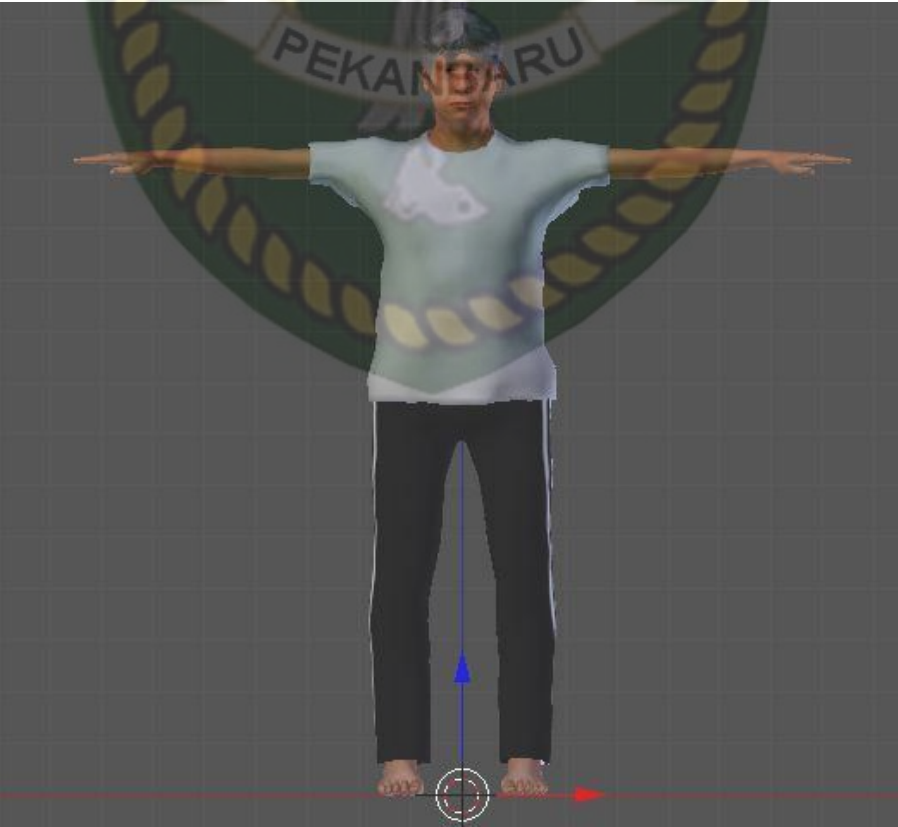

**Gambar 3.20 Objek yang Telah Diberi Tekstur**

4. Setelah model objek 3D selesai dibuat maka selanjutnya memberikan *rigging* atau pemberian *mesh* tulang sehingga objek 3D dapat digerakkan untuk membuat sebuah model animasi yang dapat dilihat pada gambar 3.21.

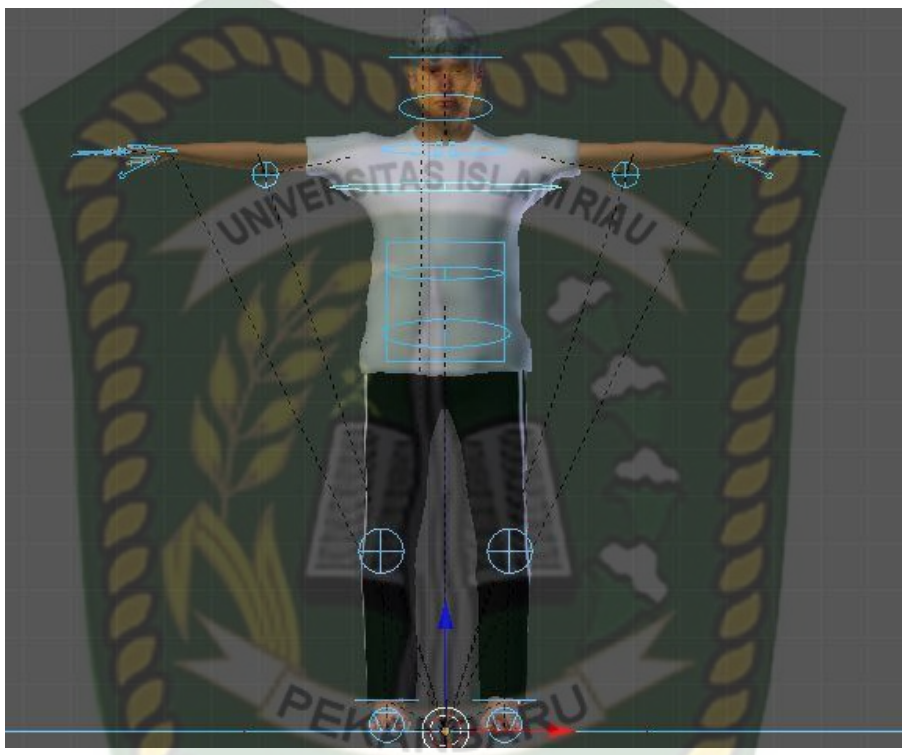

**Gambar 3.21 Pemberian** *Rigging* **Pada Objek 3D**

# **3.2.6 Tahap Pembuatan** *Augmented reality*

Pembuatan aplikasi panduan *fitness* manula menggunakan *augmented reality* ini menggunakan *library Kudan SDK* dengan menggunakan software Unity, berikut tahapan-tahapan pembuatannya:

1. Menjalankan aplikasi unity kemudian membuat projek baru yang dapat dilihat pada gambar 3.22.

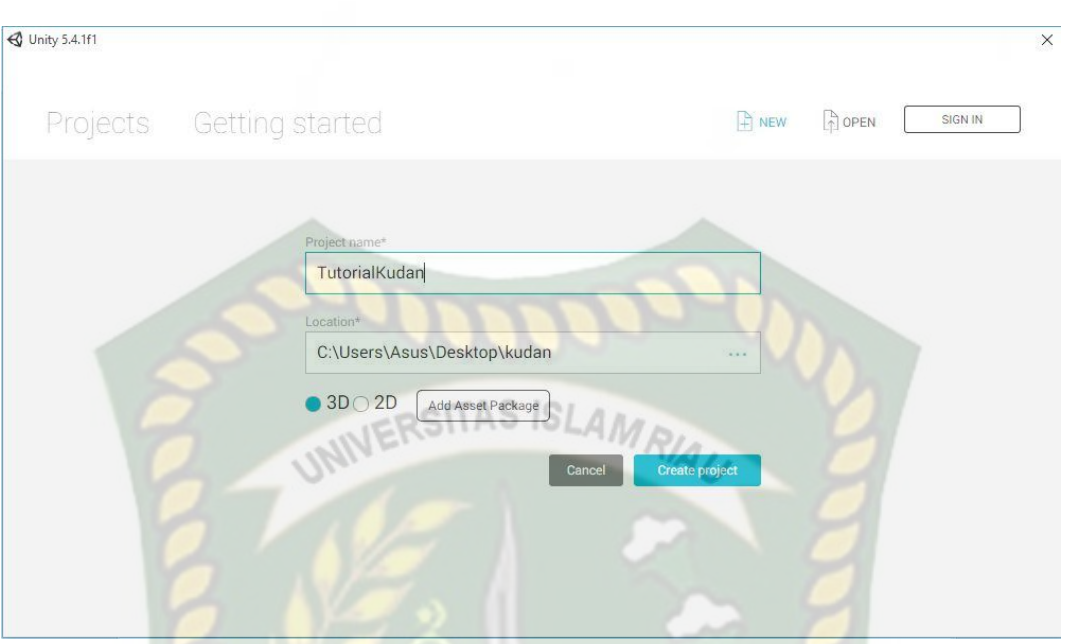

**Gambar 3.22 Membuat Projek Baru Pada Unity**

2. Setelah projek baru telah dibuat maka selanjutnya adalah mengimport *library* kudan SDK yang dapat di download pada website www.kudan.eu ke dalam folder *asset* Unity seperti yang terlihat pada gambar 3.23.

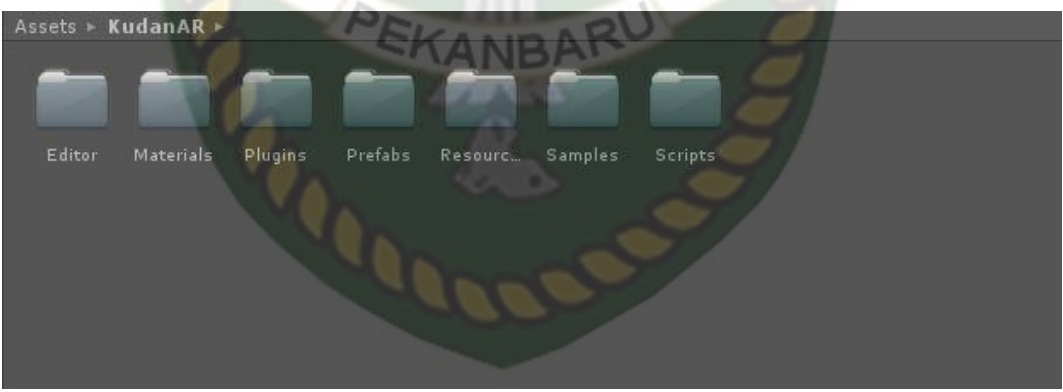

**Gambar 3.23 Impor Library Kudan SDK**

3. Setelah *library* kudan SDK berhasil di *import* ke folder *asset* Unity, maka tahapan selanjutnya yaitu mengkonfigurasi *build setting* android dengan mengganti *platform* ke android yang dapat di lihat pada gambar 3.24.

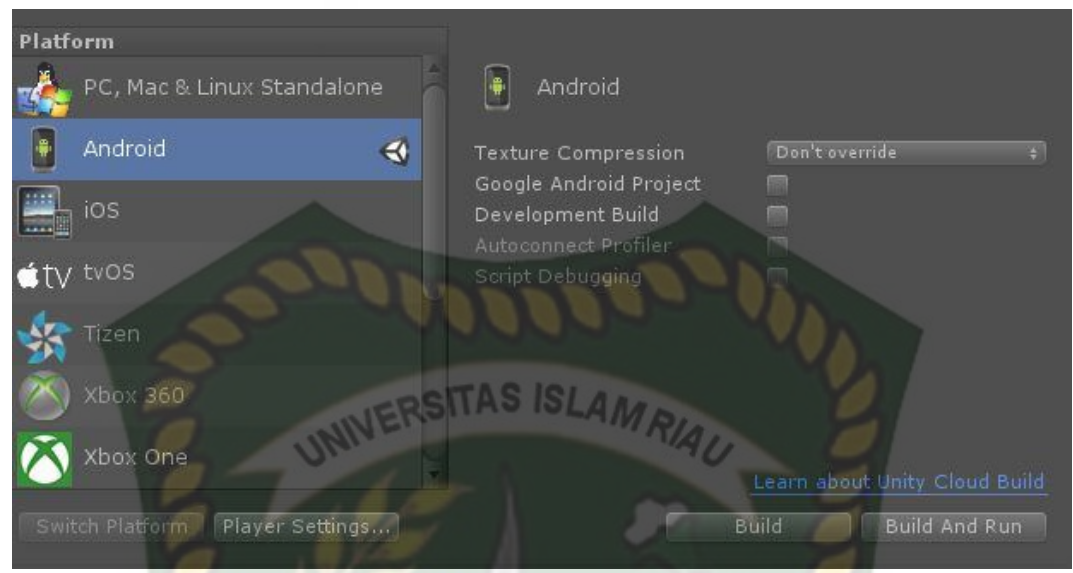

**Gambar 3.24 Mengganti Platform ke Android**

4. Tahapan selanjutnya mengimpor *Angel Bundle* yang terletak di folder *prefabs*

*library kudanAR* ke dalam *hierarchy project* unity yang terlihat pada gambar

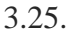

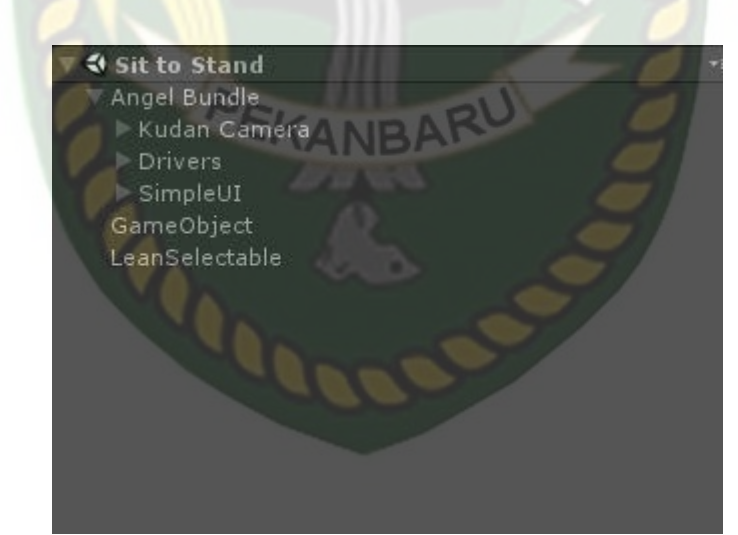

**Gambar 3.25 Impor** *Angel Bundle* **ke** *Hierarchy Project Unity*

Kemudian memasukkan *API Key Editor* di kudan dengan cara mendapatkan kode *API Key Editor* terlebih dahulu di *website* www.kudan.eu/keys/. Impor *API Key Editor* dapat dilihat pada gambar 3.26

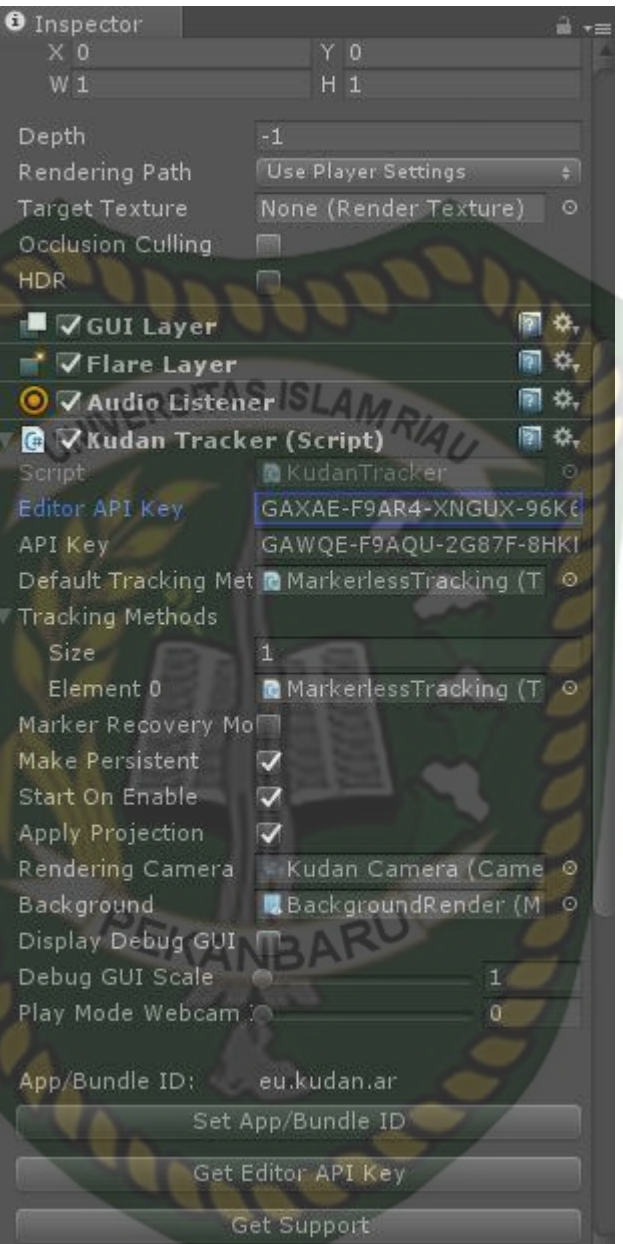

**Gambar 3.26 Impor** *Editor API Key* **Kudan**

5. Setelah *Api Key Editor* telah di isi, maka tahap selanjutnya yaitu menset *APP Bundle ID* dengan memasukkan *Bundle ID* yaitu eu.kudan.ar, yang dapat dilihat pada gambar 3.27.

**O** Inspector Rendering Rendering Path\* Forward Auto Graphics API V Multithreaded Rendering\* **Static Batching**  $\overline{\mathbf{v}}$ Dynamic Batching ⊽ GPU Skinning\* Graphics Jobs (Experimer Virtual Reality Supported Protect Graphics Memory Identification Bundle Identifier eu.kudan.ar Version\* **Bundle Version Code** Android 4.0.3 Tce Crean Minimum API Level **Configuration** Mono<sub>2x</sub> Scripting Backend Disable HW Statistics Device Filter FAT (ARMy7+x86) Prefer External **Install Location** Auto **Internet Access** Write Access **Internal Only** Android TV Compatibility V Android Game  $\sqrt{ }$ Android Gamepad Suppor Works with D-pad

**Gambar 3.27 Mensetting** *Bundle ID*

Scripting Define Symbols

6. Setelah semua settingan dilakukan dengan benar maka selanjutnya adalah mengimpor objek 3D yang telah diberi animasi ke dalam folder *Asset*, yang dapat dilihat pada gambar 3.28.

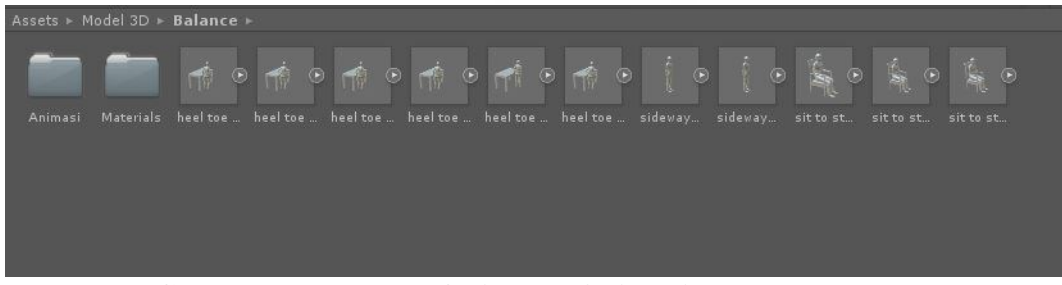

**Gambar 3.28 Impor Objek 3D Animasi ke Folder** *Asset*

7. Tahap selanjutnya yaitu menempatkan Objek 3D animasi ke dalam folder *Markerless* yang terletak di dalam folder *Drivers Angel Bundle* dan atur skala Objek 3D sesuai kebutuhan. Gambaran tahap ini dapat dilihat pada gambar 3.29.

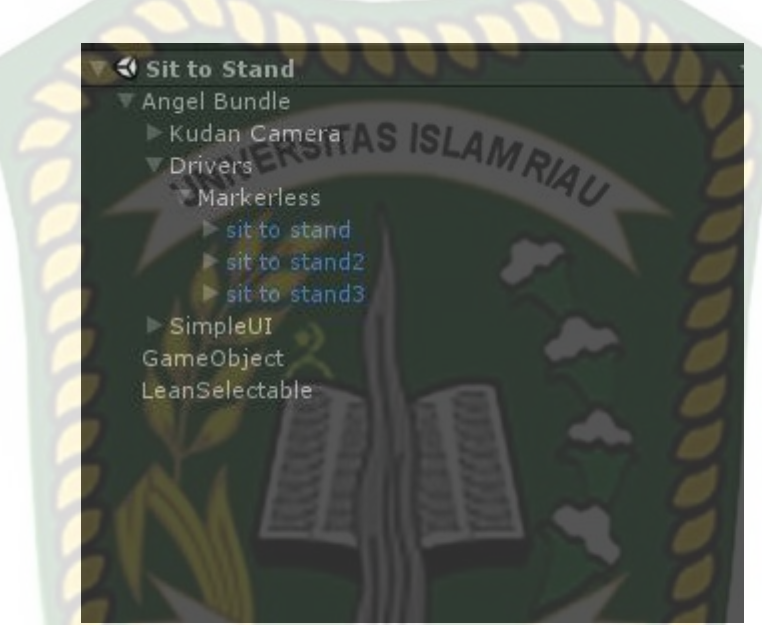

**Gambar 3.29 Menempatkan Objek 3D ke Dalam Folder** *Markerless*

8. Setelah Objek 3D berhasil di impor dan telah di atur sesuai keinginan maka

Objek 3D siap untuk di *build* yang dapat dilihat pada gambar 3.30.

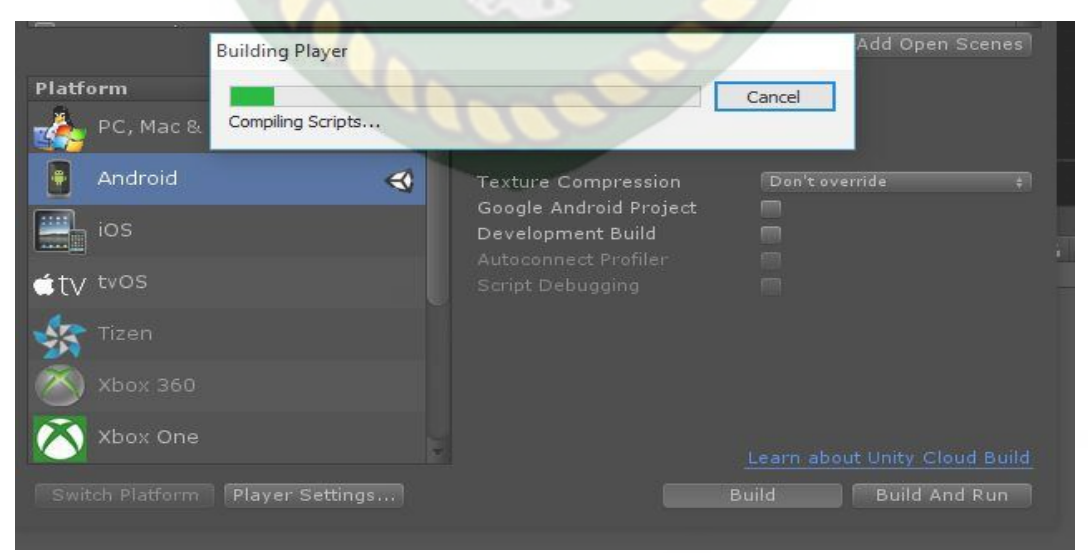

**Gambar 3.30** *Build* **Objek 3D Animasi**